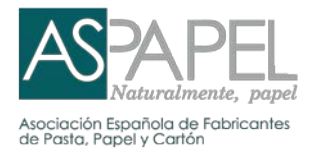

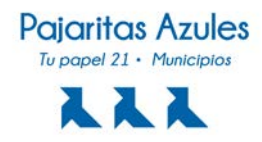

# INSTRUCCIONES DE USO PORTAL ONLINE

# www.tupapel21.aspapel.es

# **CONTENIDO**

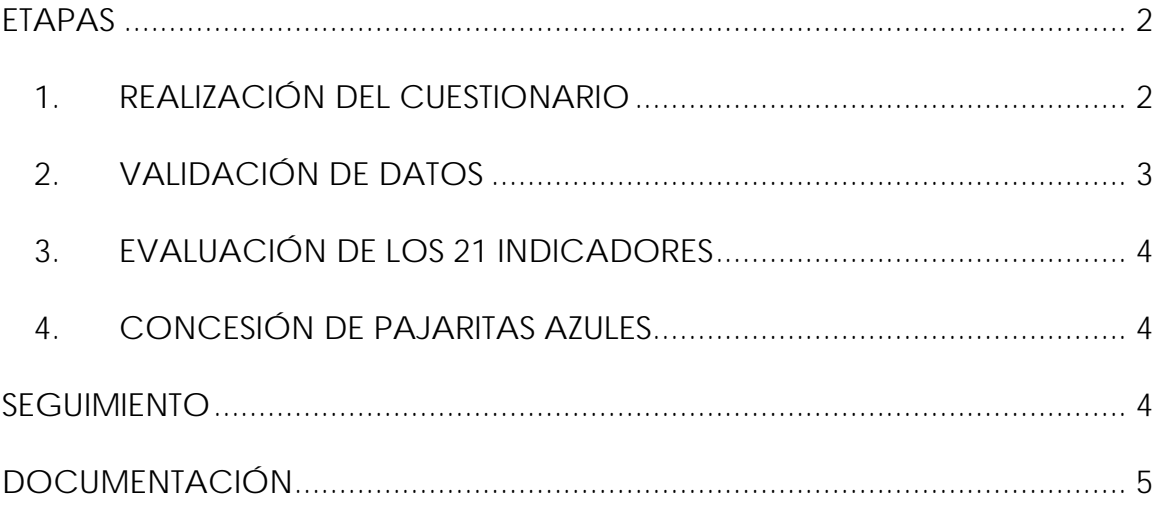

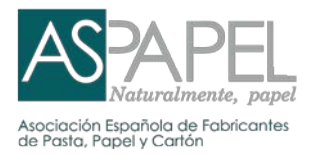

<span id="page-1-0"></span>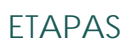

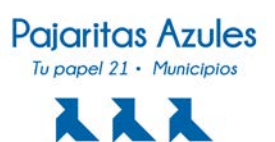

# <span id="page-1-1"></span>**1. REALIZACIÓN DEL CUESTIONARIO**

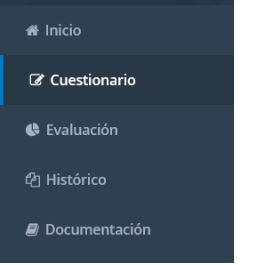

En la sección *Cuestionario* está disponible el cuestionario de datos necesarios para la evaluación anual de la gestión de la recogida selectiva de papel y cartón. Cada año tendrá precargado su cuestionario con los datos del año anterior de forma que solo tenga que actualizar los que hayan cambiado.

Guardar

La mayoría de los datos se van guardando automáticamente, excepto los de los apartados con botón *Guardar* que es necesario sea pulsado. Puede salir del cuestionario en cualquier momento. Los datos quedarán guardados para cuando vuelva a iniciar sesión.

- Observaciones de ASPAPEL

En cada indicador encontrará una casilla en la que Aspapel hará los comentarios necesarios para solicitar información, aclaraciones, explicar dudas, etc.

- Observaciones de usuario

A continuación, en la casilla de Observaciones de usuario, podrá contestar a las observaciones realizadas por Aspapel.

#### **OBSERVACIONES**

Al final del cuestionario dispone de un campo de *Observaciones* para ampliar, aclarar y comentar cualquier información que no disponga de indicador.

#### **DOCUMENTOS ADJUNTOS**

Dispone del campo *Documentos adjuntos* para subir documentación solicitada o complementaria que considere necesaria aportar para justificar datos.

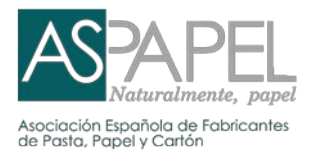

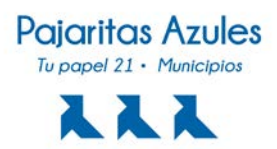

#### Enviar cuestionario

Al finalizar el cuestionario, pulse el botón *Enviar cuestionario* para que ASPAPEL proceda a su validación.

#### Enviado

Mientras el cuestionario se encuentre en estado *Enviado*, no podrá hacer modificaciones al mismo.

## <span id="page-2-0"></span>**2. VALIDACIÓN DE DATOS**

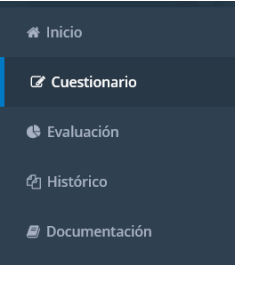

#### Pendiente de validar

Cuando el cuestionario ha sido revisado por ASPAPEL, pero es necesario ampliar alguna información o corregir algún dato, se encontrará en estado *Pendiente de validar*. La Entidad local recibirá un aviso por email indicándole que acceda y revise el cuestionario con las *Observaciones de ASPAPEL*. Para la validación de los datos, ASPAPEL podrá solicitar la revisión de datos, ampliar información, proporcionar documentación o incluso realizar una visita programada para comprobación in situ.

Al finalizar de revisar y modificar las preguntas con Observaciones de ASPAPEL, pulse el botón *Enviar cuestionario modificado* para que ASPAPEL proceda a su validación.

## Modificado

Mientras el cuestionario se encuentre en estado *Modificado*, no podrá hacer cambios al mismo.

#### Validado/Cerrado

Una vez que el cuestionario ha sido validado por ASPAPEL se encontrará en estado *Validado/cerrado*. La Entidad local recibirá un aviso por email indicándole que acceda al portal y consulte el resultado obtenido en la evaluación de los 21 indicadores.

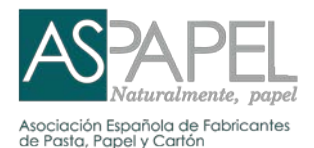

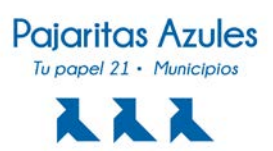

# <span id="page-3-0"></span>**3. EVALUACIÓN DE LOS 21 INDICADORES**

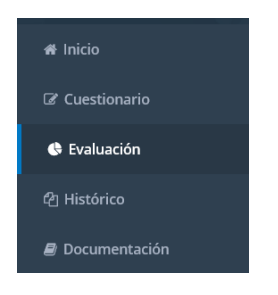

En la sección *Evaluación* estará disponible el Informe de evaluación de los 21 indicadores (solo cuando el cuestionario haya sido *Validado/cerrado*). En el botón *Descargar informe* podrá descargarlo en formato pdf.

En el caso de querer realizar alguna observación respecto al Informe de evaluación dispone de un plazo de 10 días laborales. Puede contactar con ASPAPEL a través de [tupapel21@aspapel.es](mailto:tupapel21@aspapel.es) y/o el teléfono 91 576 30 03. A su vez, ASPAPEL le dará respuesta en un plazo de 10 días laborales.

En la fecha establecida en el *Calendario anual*, tanto el cuestionario como la evaluación quedarán cerrados y no podrán modificarse. Todos los cuestionarios y evaluaciones cerradas estarán disponibles para su consulta en la sección *Histórico*.

## <span id="page-3-1"></span>**4. CONCESIÓN DE PAJARITAS AZULES**

ASPAPEL procederá a la concesión de pajaritas azules a aquellas Entidades locales que hayan alcanzado niveles de excelencia en su gestión municipal de la recogida selectiva de papel y cartón según los criterios establecidos en las *Bases de participación.* 

La Entidad local reconocida con alguna Pajarita azul será informada según los plazos establecidos en el *Calendario anual*.

## <span id="page-3-2"></span>SEGUIMIENTO

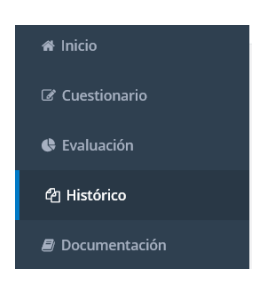

En la sección *Histórico* tendrá a su disposición los cuestionarios y evaluaciones cerradas de las ediciones anteriores, solo para su consulta. Si se inició un cuestionario, pero no se completó (validado/cerrado), no aparecerá visible en el histórico.

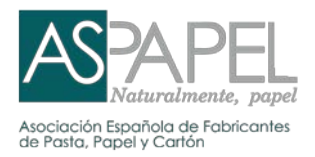

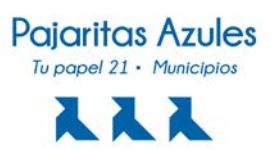

# <span id="page-4-0"></span>DOCUMENTACIÓN

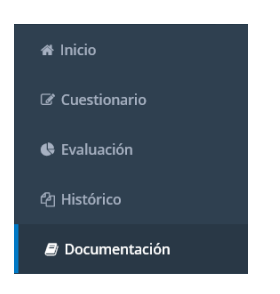

En el apartado *Documentos privados* estará disponible el Informe de recomendaciones de mejora para la siguiente evaluación anual de 21 indicadores.

En el apartado *Documentos públicos* tendrá a su disposición la documentación sobre el programa:

- *Calendario anual*
- *Bases de participación*
- *Guía de interpretación de 21 indicadores*
- Otros documentos de referencia: Manuales técnicos, etc.